## How to access the Kingston – Channel Parish Mass Livestream

The best way to view the livestream is by using a computer or a laptop. If you have an iPad or a tablet, feel free to use that, however some of these instructions may not fit exactly to your device.

To access the livestream, you will need to navigate to YouTube, and find the Channel from which we are broadcasting our live stream.

The first thing you will need to do is to use a web browser to connect to the internet. There are many types of internet browsers available. Below is a diagram of the most common internet browsers.

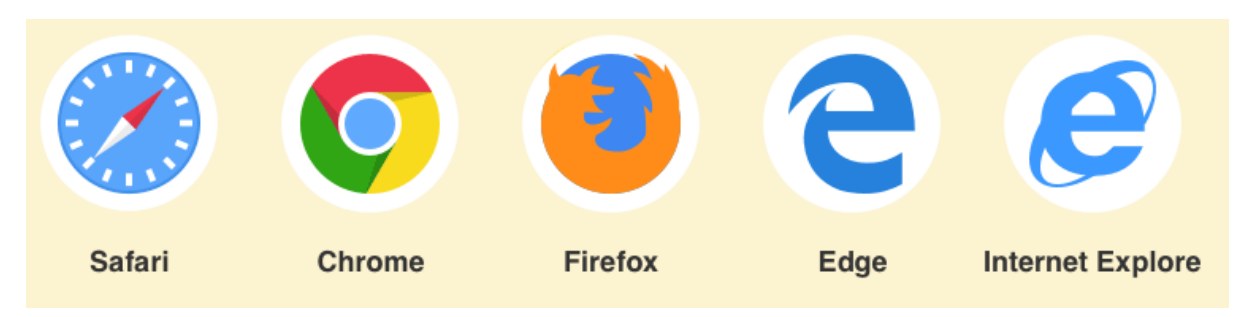

On your computer you should have one of these, as they are included on your computer when you buy them.

Once you have found your browser, open it and wait for it to load. This will take you to your home page. Everyone's home page could be different, but for most people it should be google and look like this:

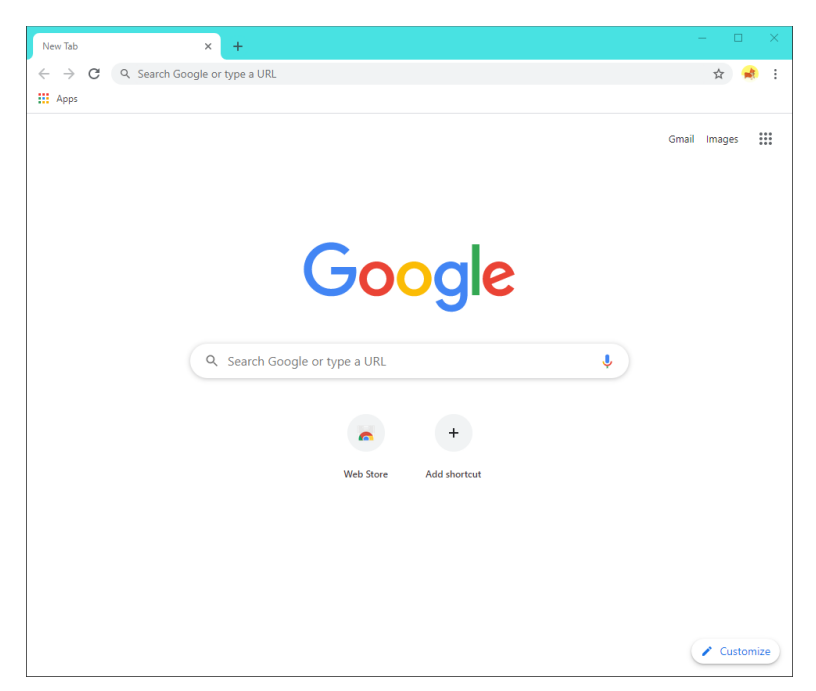

Once here, you will need to navigate to the URL bar. Once you have found the URL bar, which has been marked in red, you will need to click on it, so it has a flashing line and type www.youtube.com as seen here:

Once you have done this, hit the enter button on your keyboard and it will navigate you to YouTube, as seen here:

Once on YouTube, find the search box (outlined in red) and type in "**Kingston–Channel Parish Mass**  Livestream<sup>"</sup> and press the enter key or click the magnifying glass

Once that loads, it will show you a list of results. From there you will find the Channel where the livestreams will be. Click on the Channel and it will take you to its home page where you will see the livestream.

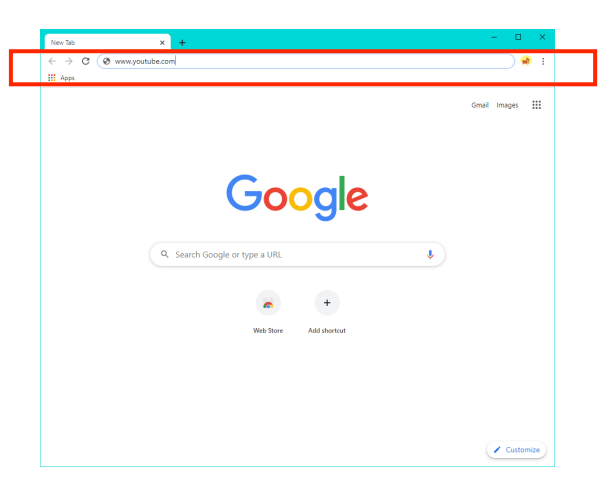

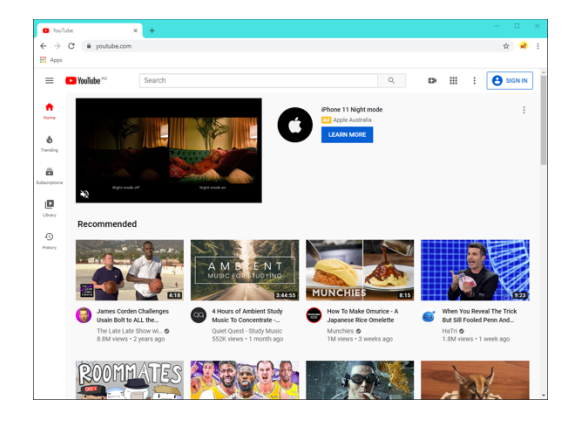

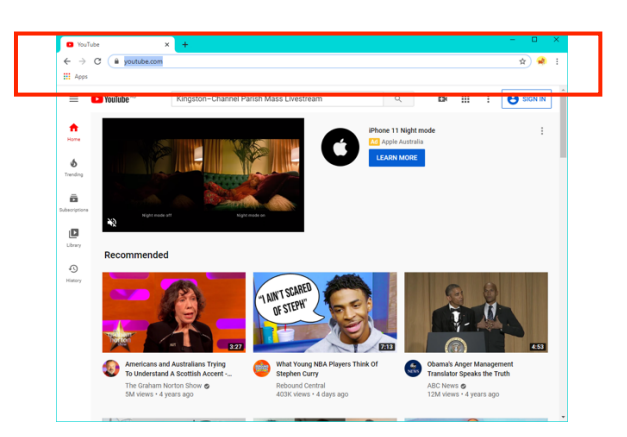

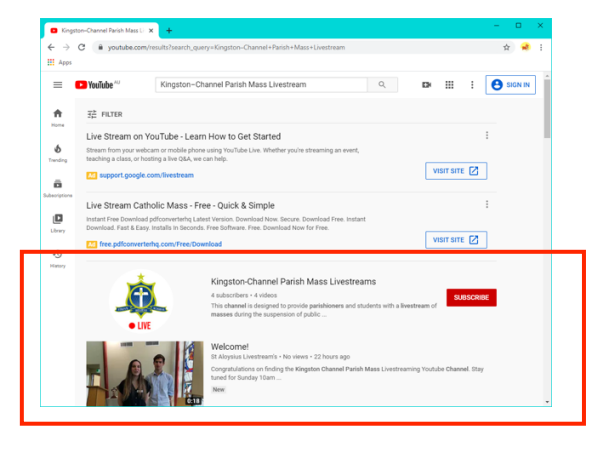